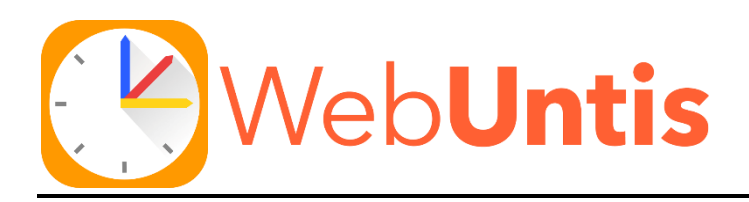

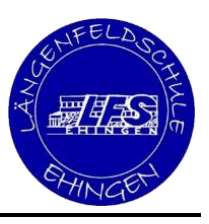

# Anleitung zur Eltern-Registrierung in Webuntis

(auch in digitaler Form auf der Schulhomepage unter "Webuntis" hinterlegt)

#### **Liebe Eltern,**

sie haben bereits Informationen zu unserer neuen Plattform Webuntis über den Elternbrief der Schulleitung erhalten.

Wer als Erziehungsberechtige/r eines Schülers/ einer Schülerin unserer Schule eine E-Mail-Adresse hinterlegt hat, kann sich selbst als Benutzer/in in Webuntis registrieren. Dies trägt dazu bei, ihnen und uns Lehrern den Arbeitsalltag zu erleichtern.

### Schritt 1:

Gehen sie auf unsere **Schulhomepage** und klicken auf die Schaltfläche **Webuntis**.

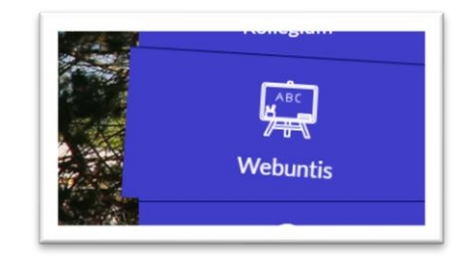

# Schritt 2:

Scrollen sie nach unten und schauen sich das YouTube-Video "Anlegen eines Elternaccounts ..." an.

## Schritt 3:

**Registrierung durchführen:** Gehen sie auf [www.webuntis.com,](https://webuntis.com/) suchen nach "Längenfeldschule" und klicken auf **Registrieren**. Geben sie ihre Mailadresse ein und folgen sie den Anweisungen.

E-Mail Adresse test@mail.de

Benutzerregistrierung nicht erlaubt.

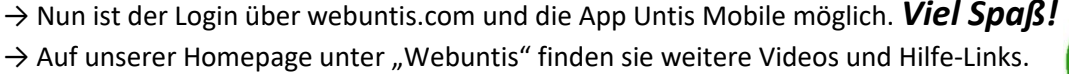

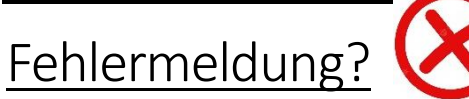

Erscheint diese Meldung, ist ihre Mailadresse noch nicht hinterlegt.

→ Geben sie dann bitte folgende Info an die Klassenleitung weiter. Diese wird ihre Daten hinterlegen.

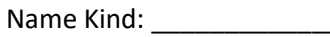

Klasse: \_\_\_\_\_\_

Ihr Vor- und Nachname: \_\_\_\_\_\_\_\_\_\_\_\_\_\_\_\_\_\_\_\_\_\_\_\_\_\_\_\_\_\_\_\_\_ Ihre E-Mail-Adresse: \_\_\_\_

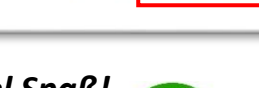

Noch keinen Zugang? Registrieren